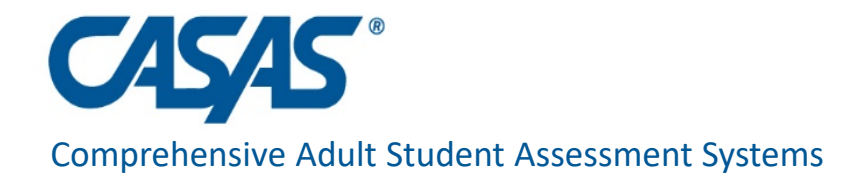

## NRS Reports in TE June 18, 2021

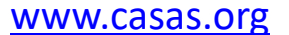

### Overview

#### • **NRS Table 4 updates in TE dated 5-31-21**.

- New columns G and N
- Pre/post-test rules changes overview
- Federal Table 2A: reports participants with less than 12 hours of instruction.
- Federal Table 3: reporting for enrollees in Integrated Education and Training (IET) and Integrated EL Civics Education (IELCE).
- Table 4: new columns to display excluded students, workforce related outcomes for IET learners.
- Table 4A: details specific outcomes that result in measurable skills gains (MSGs)
- Table 5: requires follow up for 2Q and 4Q after exit. Some states use Employment & Earnings Survey.
- NRS Table 11: details outcomes from learners enrolled in Integrated Education and Training (IET).
- Supplemental NRS reports + NRS Data Integrity Report (DIR)

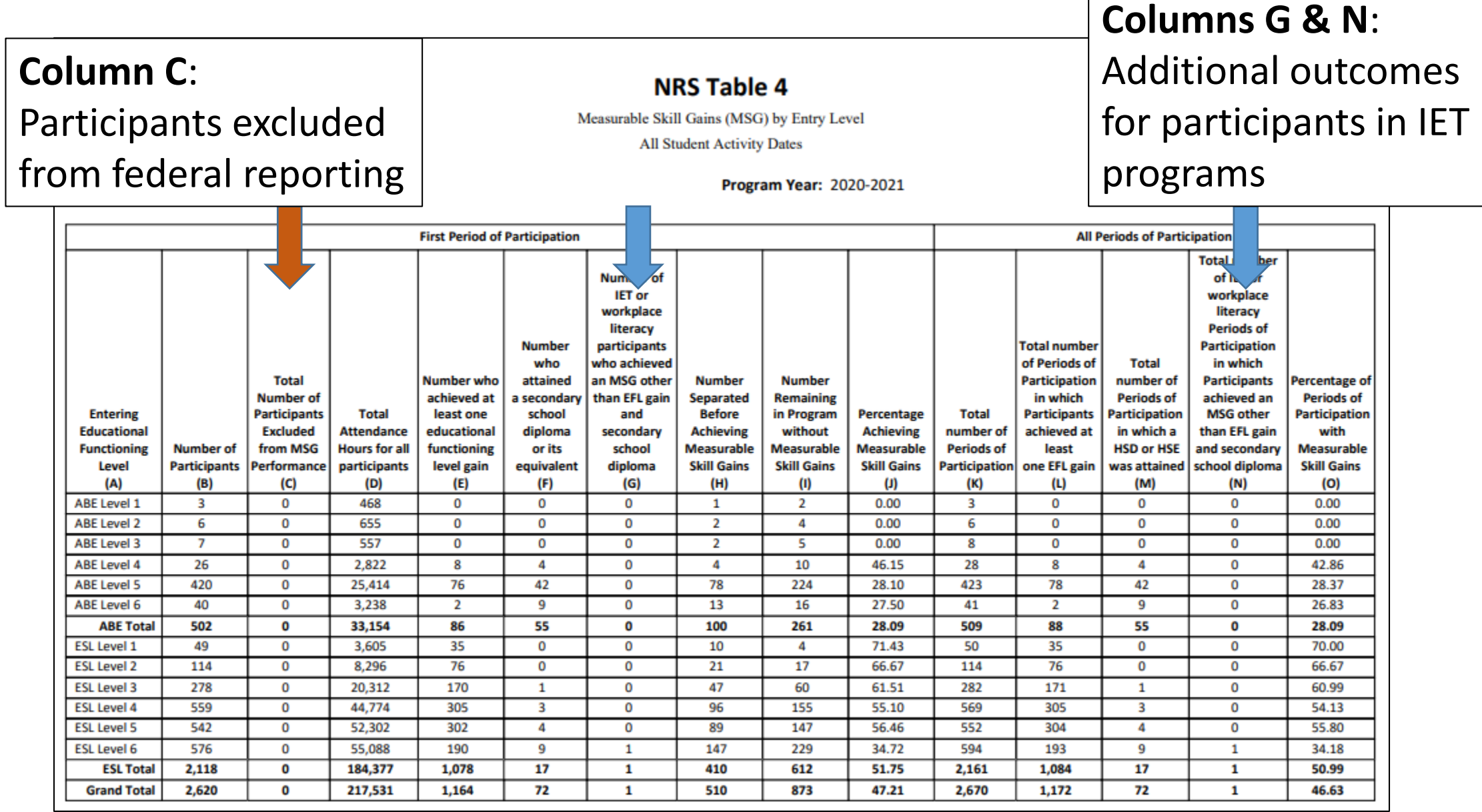

"Qualifying pretest" that places the student into Table 4, Column B now may differ from the pretest (and posttest) to record MSG.

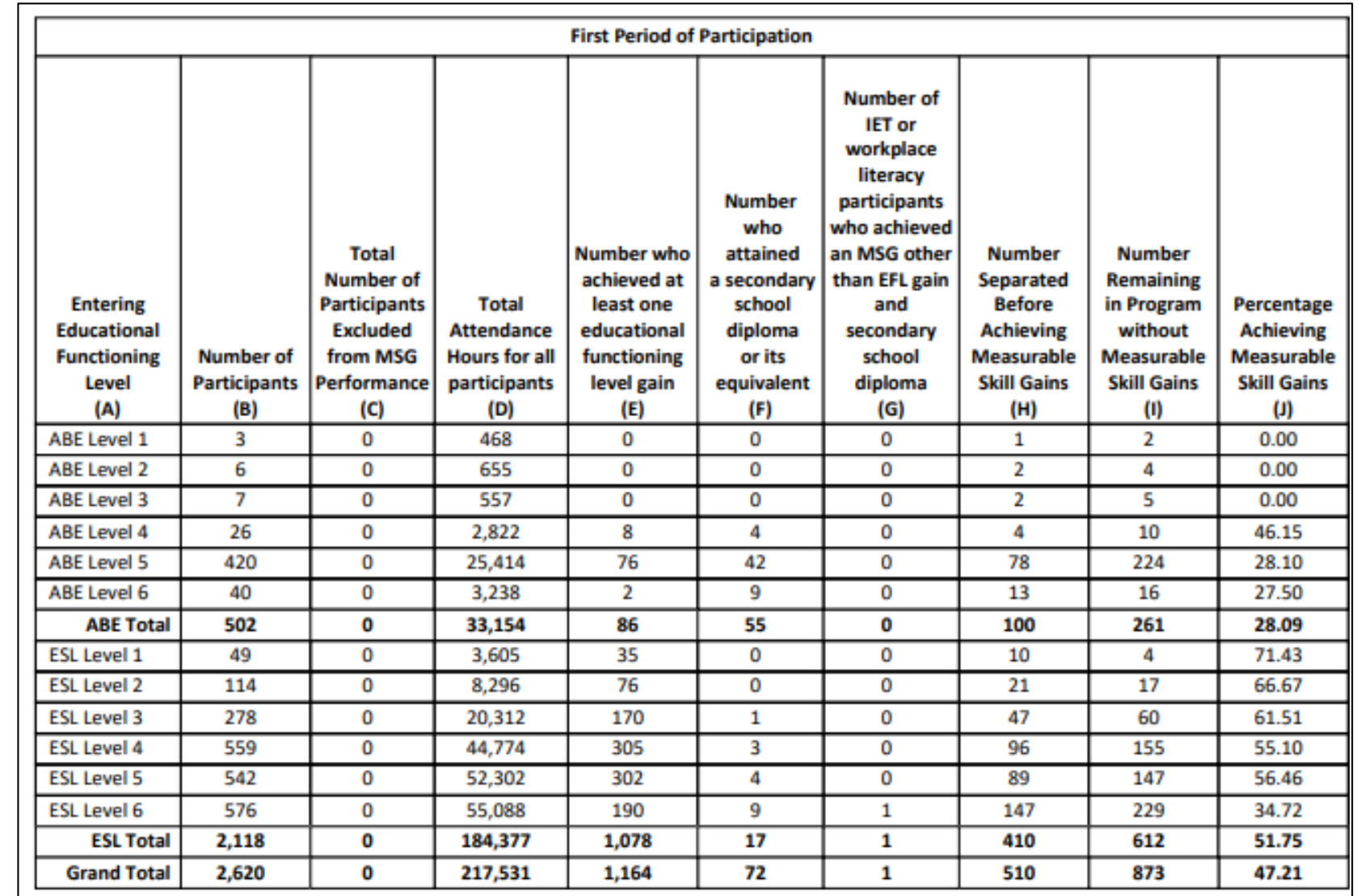

#### **Example**:

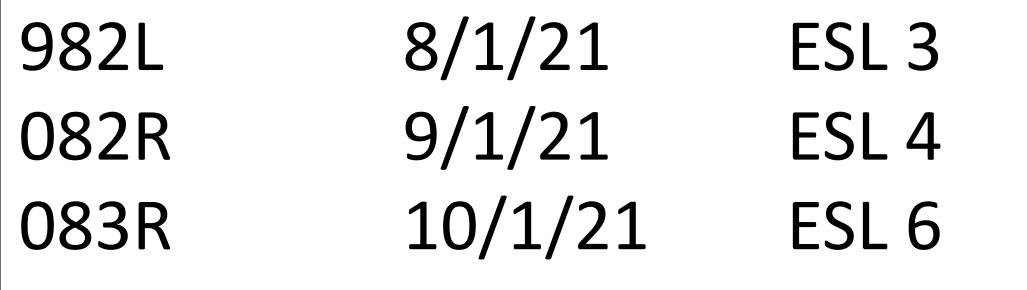

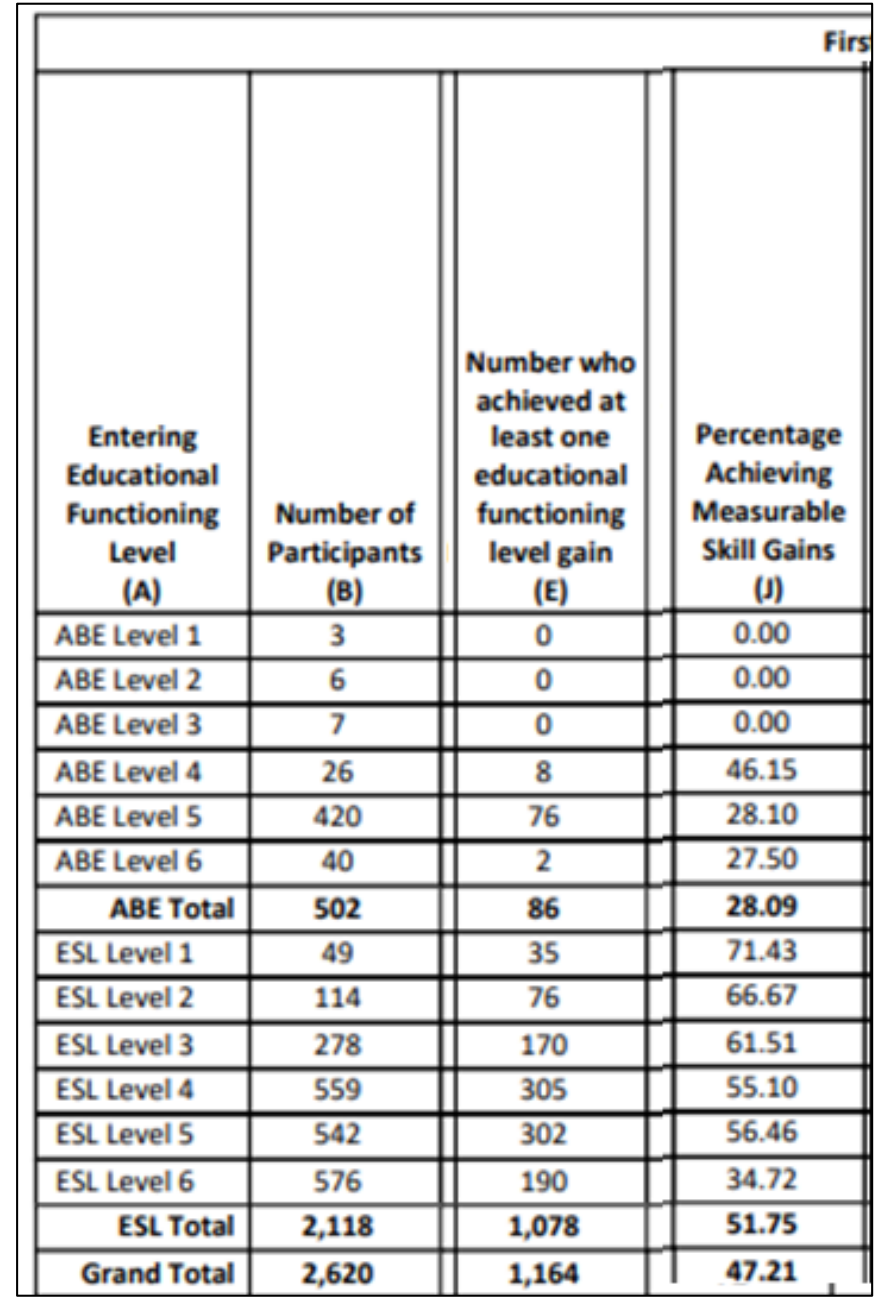

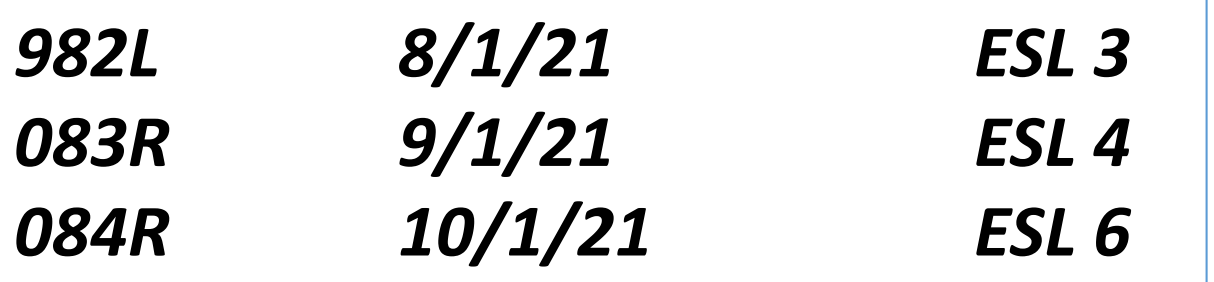

- Listening test occurred first so that administration places the learner into the ESL 3 level
- Reading tests are paired, and achieved a level gain… so those are used to record the MSG.
- Columns B, E, and J are all recorded on the row for ESL 3 in this example.
- Updates to Table 4B and Persister in development.

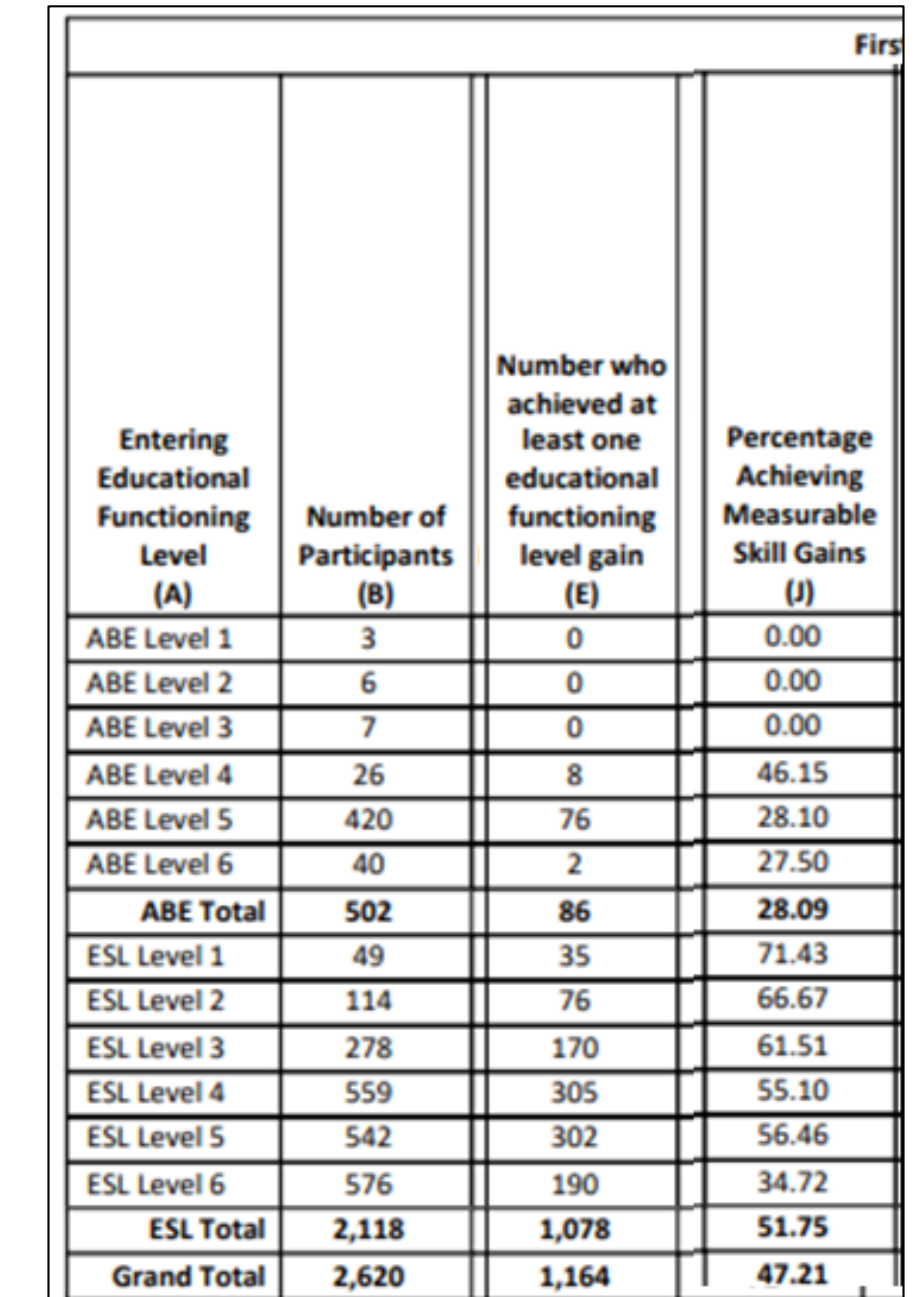

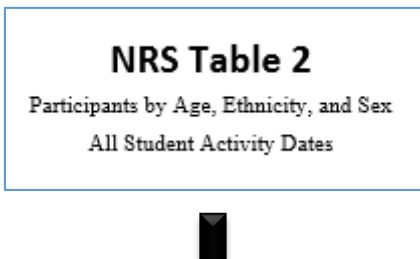

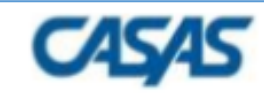

#### **NRS Table 2A**

Reportable Individuals by Age, Ethnicity, and Sex

All Student Activity Dates

Page 1 of 1 NRS2A

Agency:

Program Year: 2018-2019

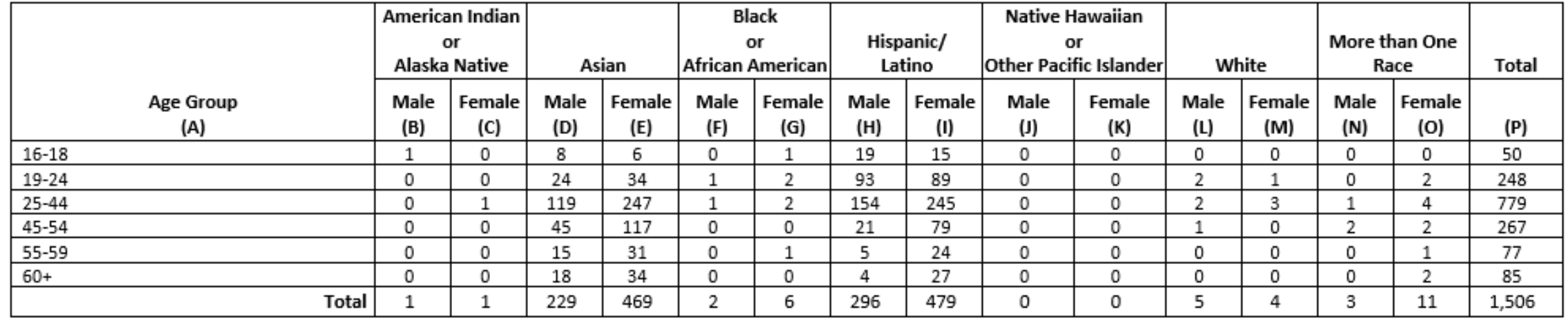

#### Table 3 Participants\* by Program Type and Age

Enter the number of participants by program type and age, non-duplicated.

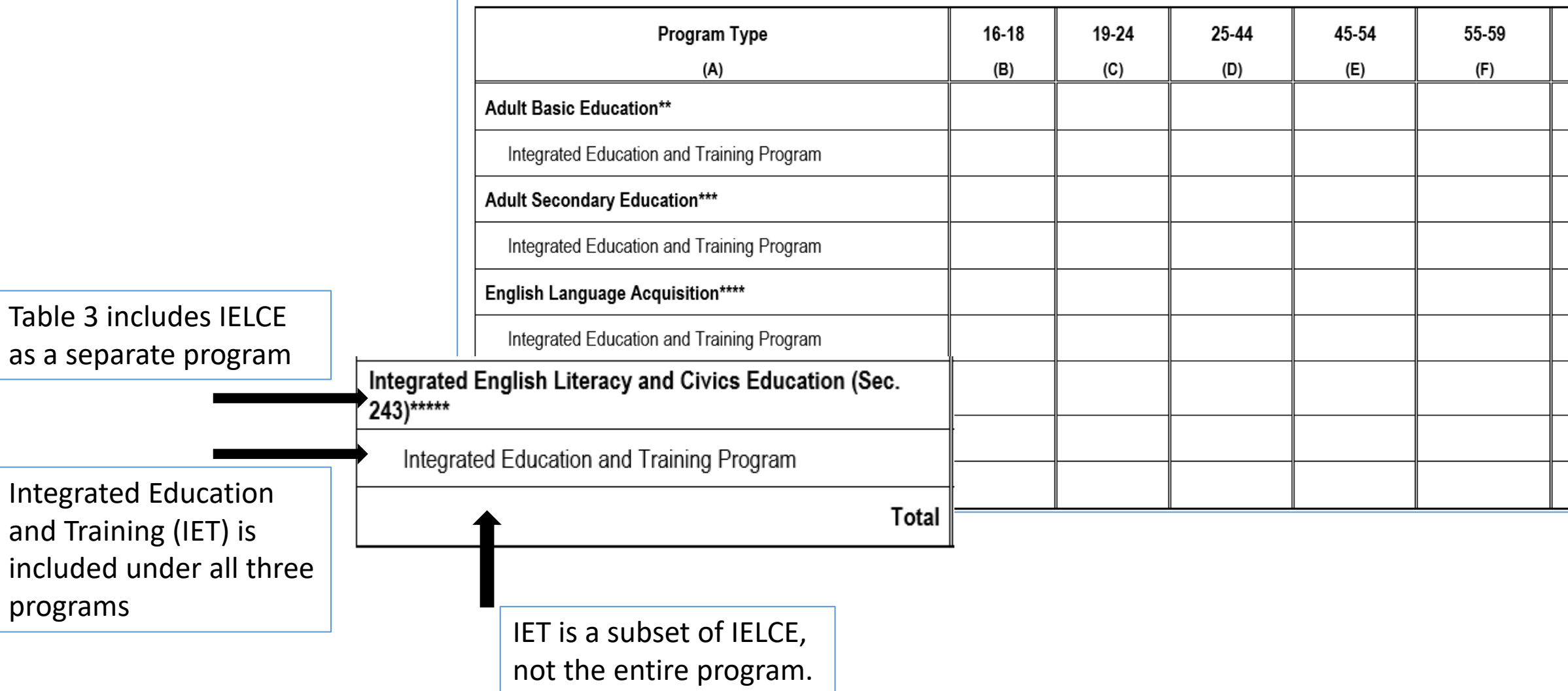

### NRS Table 4 in TE, 5-31-21

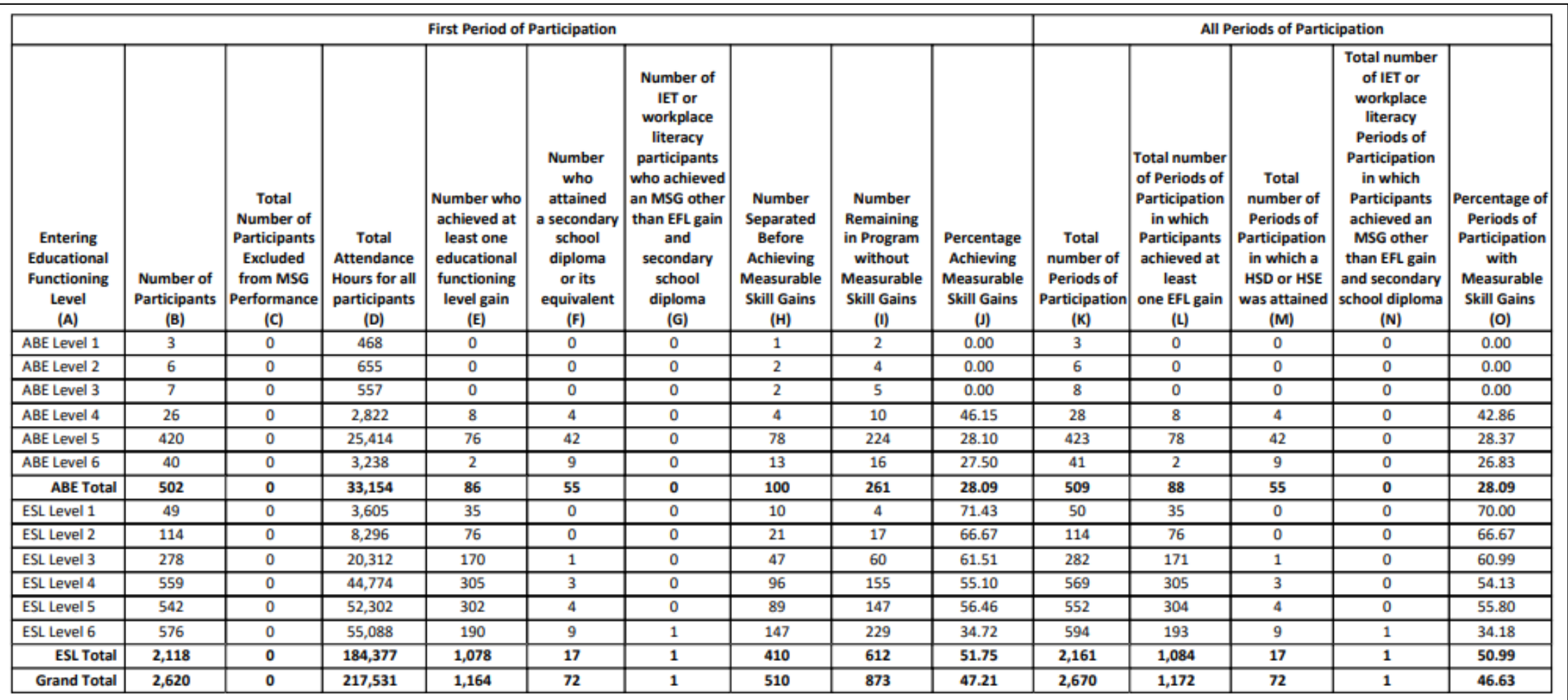

#### Periods of Participation (PoPs) are represented by Columns K-O.

- Periods of Participation denote multiple periods of enrollment by the same student
- If a student returns, and has more than 90 days since the last date of participation, then a new PoP must be created for that student.
- Enrollment, instructional hours, and pre/ post-testing are all separated by each PoP.
- Columns L-O record outcomes and percentages by PoP, rather than by individual student.

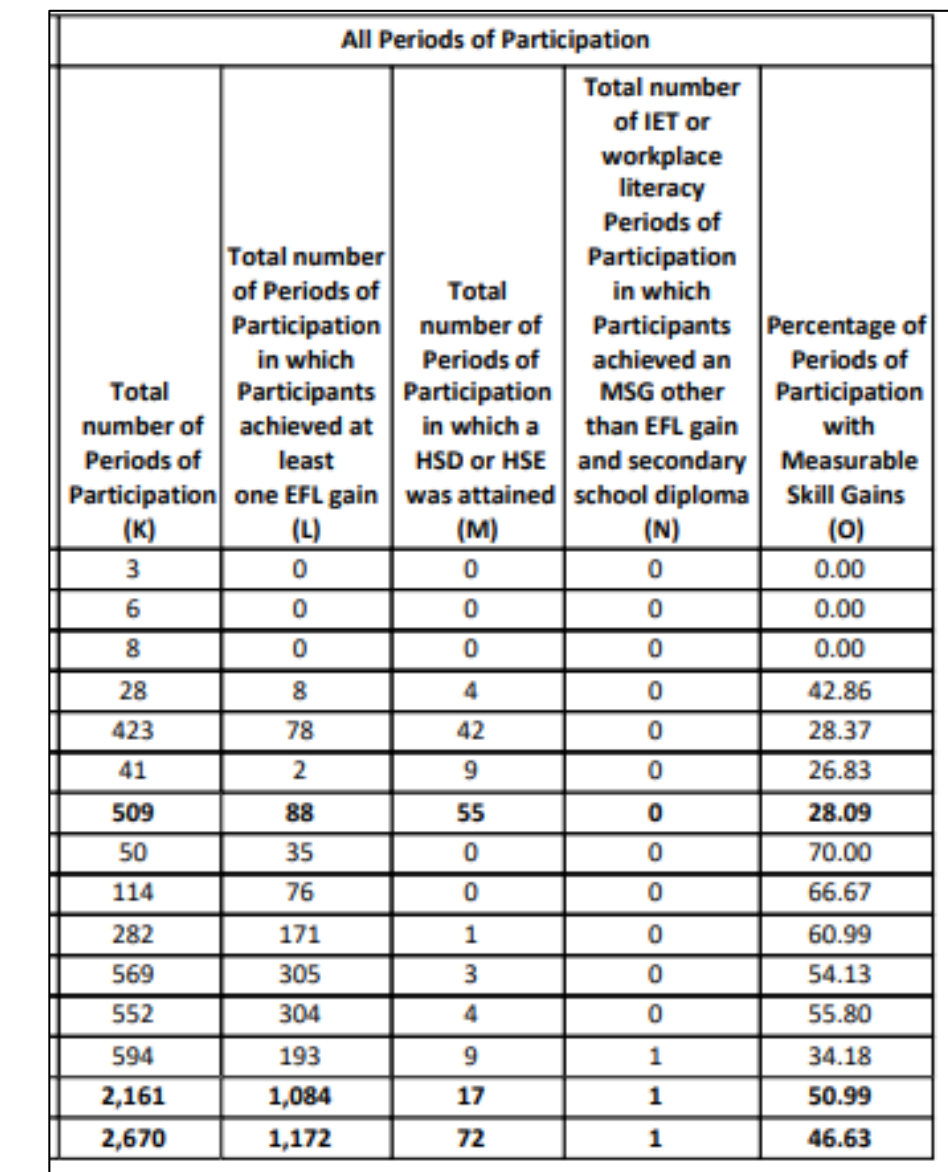

# **PoPs - Reminder of Policy**

- $\triangleright$  A Period of Participation (PoP) begins when an individual enters the program.
- ▶ A PoP ends at program exit (90 days without service and no scheduled services).
- A PoP *does not* end when a program year ends.

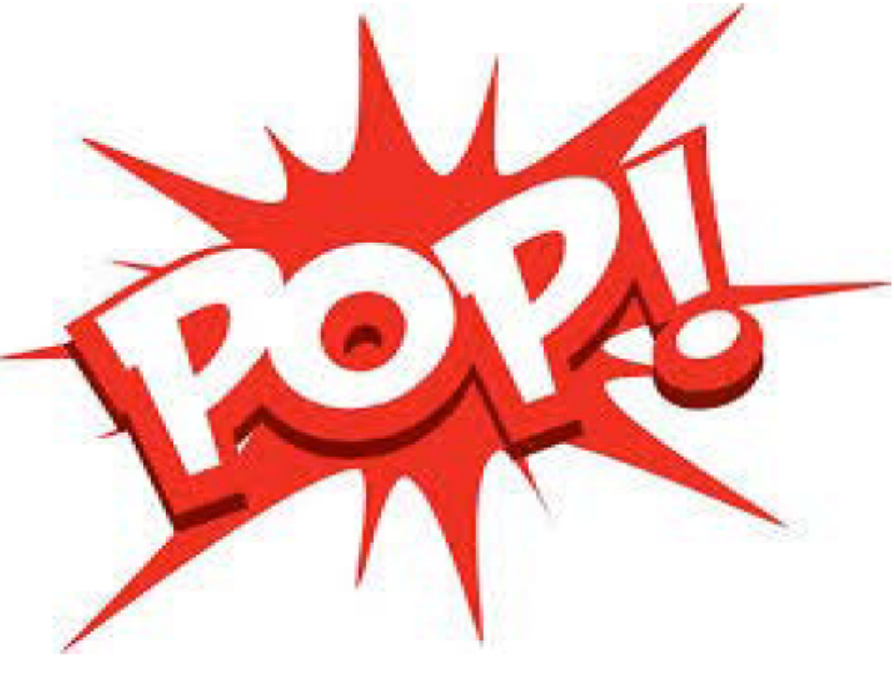

#### **PoPs -Implications Participant Status**

- 1. An individual becomes a participant once he/she has attained 12 hours of instruction within a period of participation (PoP).
- 2. Participant status is retained until an exit occurs.
- 3. Individuals must achieve participant status each time a new PoP begins.

### **PoPs -Implications Participant Status (continued)**

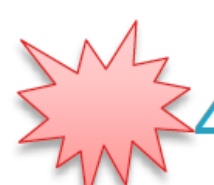

Participants who remain continuously enrolled across multiple program years do not need to requalify as a participant in new program years.

5. Measurable Skill Gain (MSG) is reported at least once for every participant per program year.

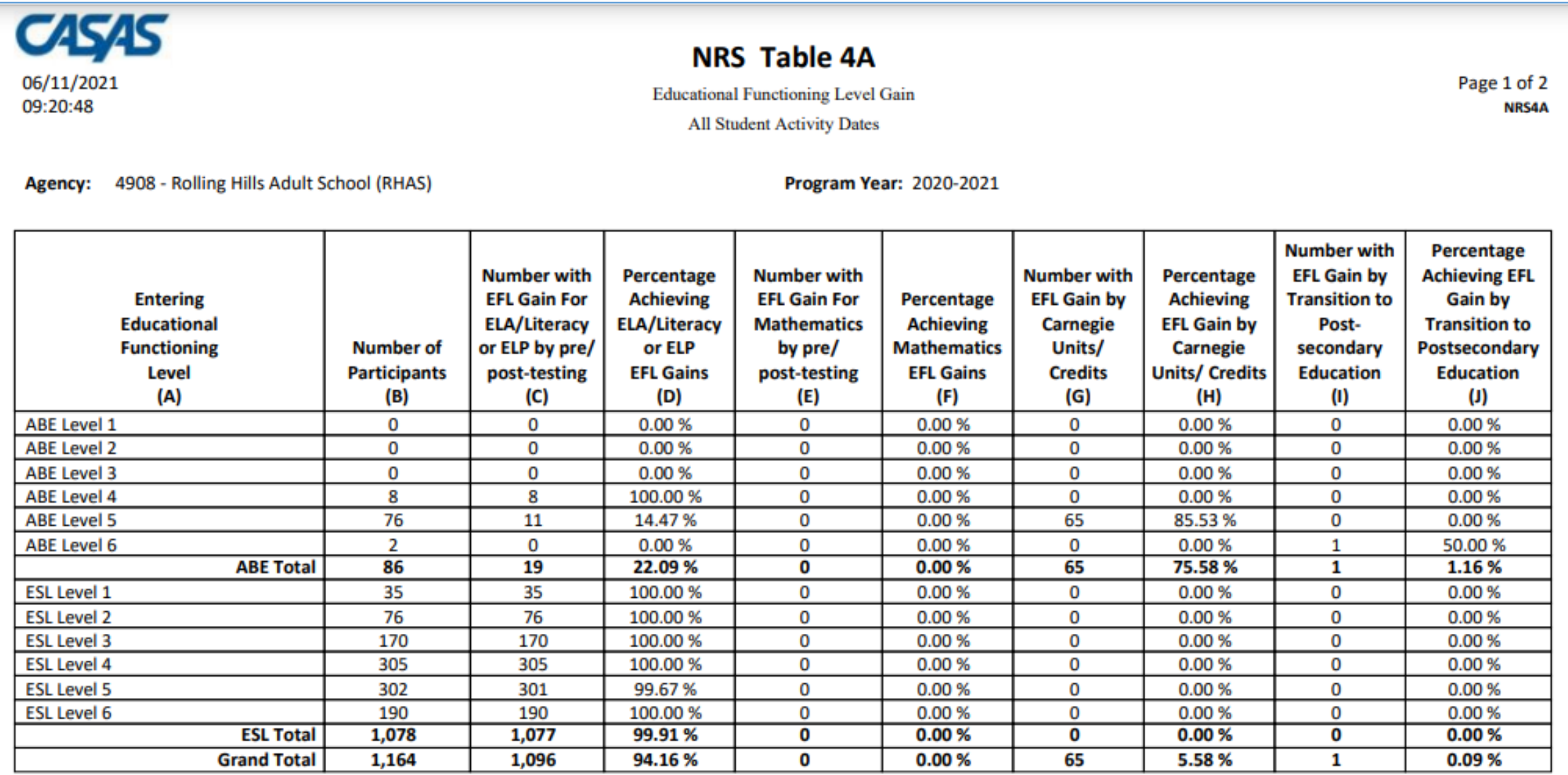

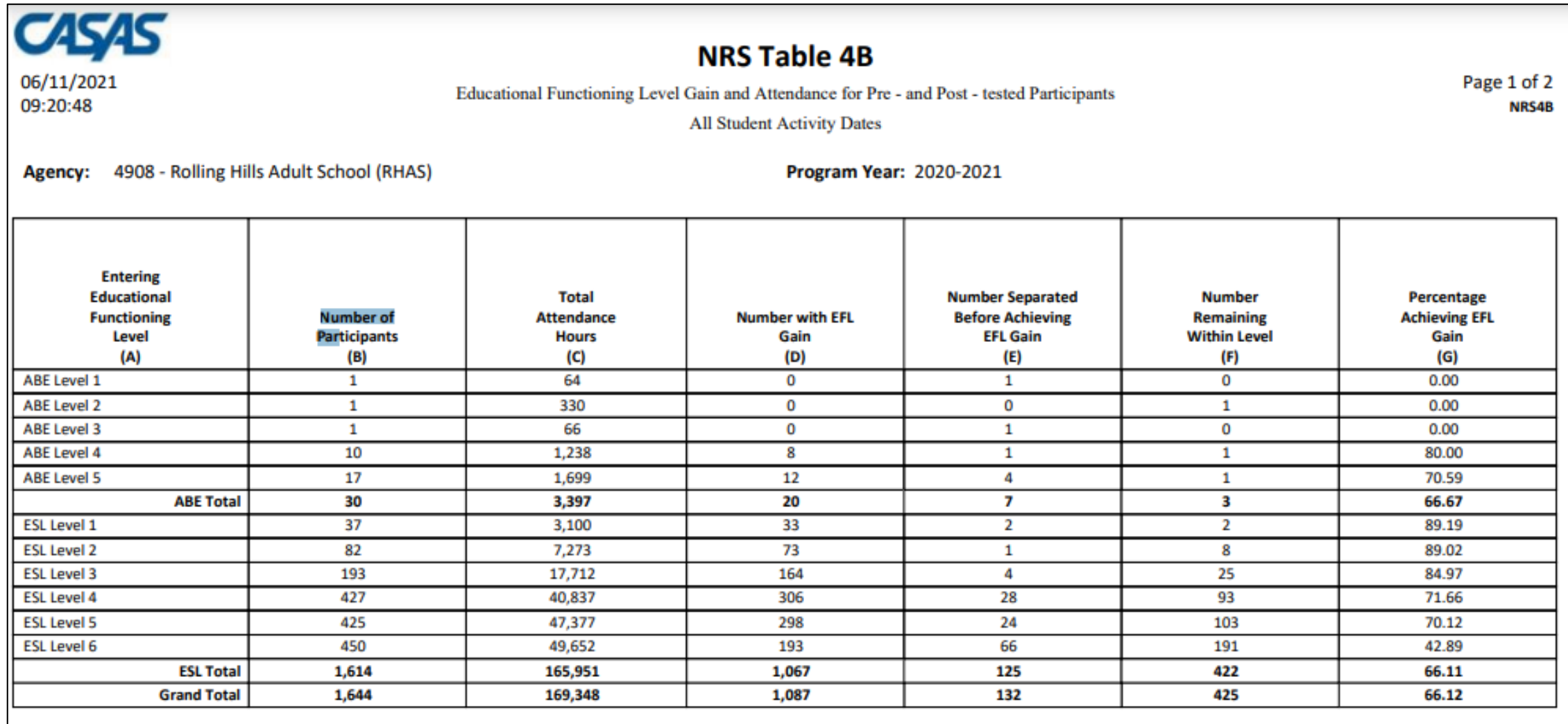

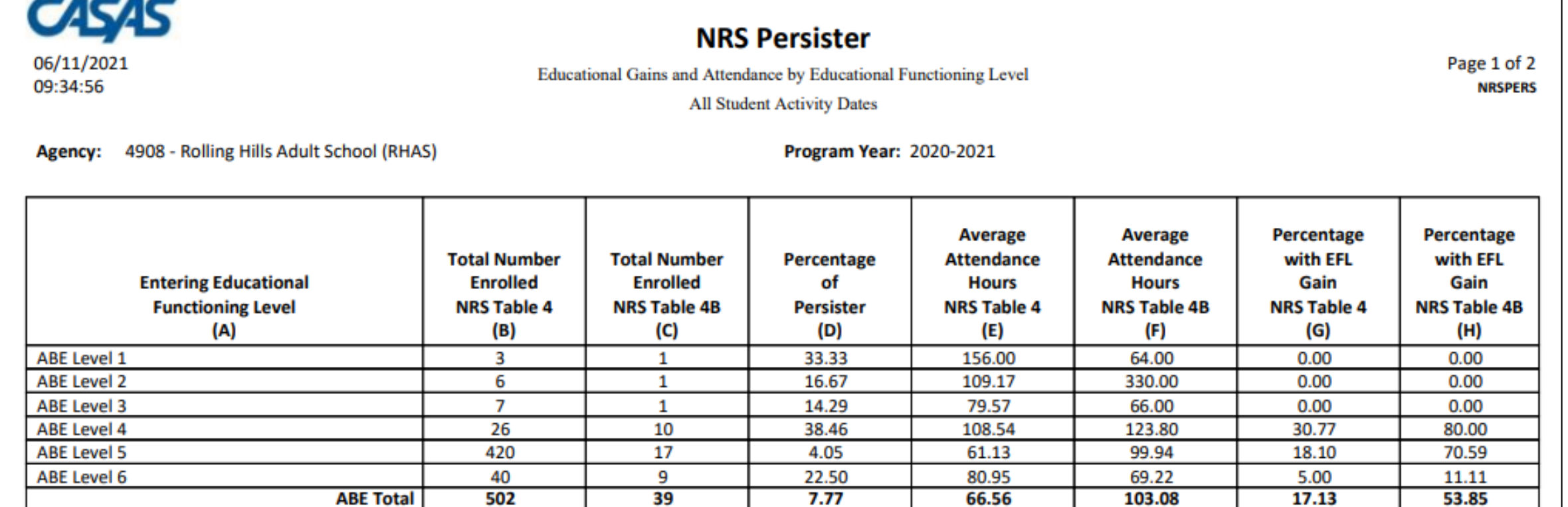

75.51

71.93

69.42

76.39

78.41

78.13

76.20

63.09

73.57

72.77

73.53

80.32

96.73

95.76

87.27

83.30

83.78

88.70

92.45

95.93

111.54

110.46

103.03

103.03

71.43

66.67

61.15

54.56

55.72

32.99

50.90

44.43

89.19

89.02

84.97

71.66

70.12

42.89

66.11

65.82

 $37$ 

82

193

427

425

450

1,614

1,653

49

114

278

559

542

576

2,118

2,620

**ESL Total** 

**Grand Total** 

-----

**ESL Level 1** 

**ESL Level 2 ESL Level 3** 

**ESL Level 4** 

**ESL Level 5** 

**ESL Level 6** 

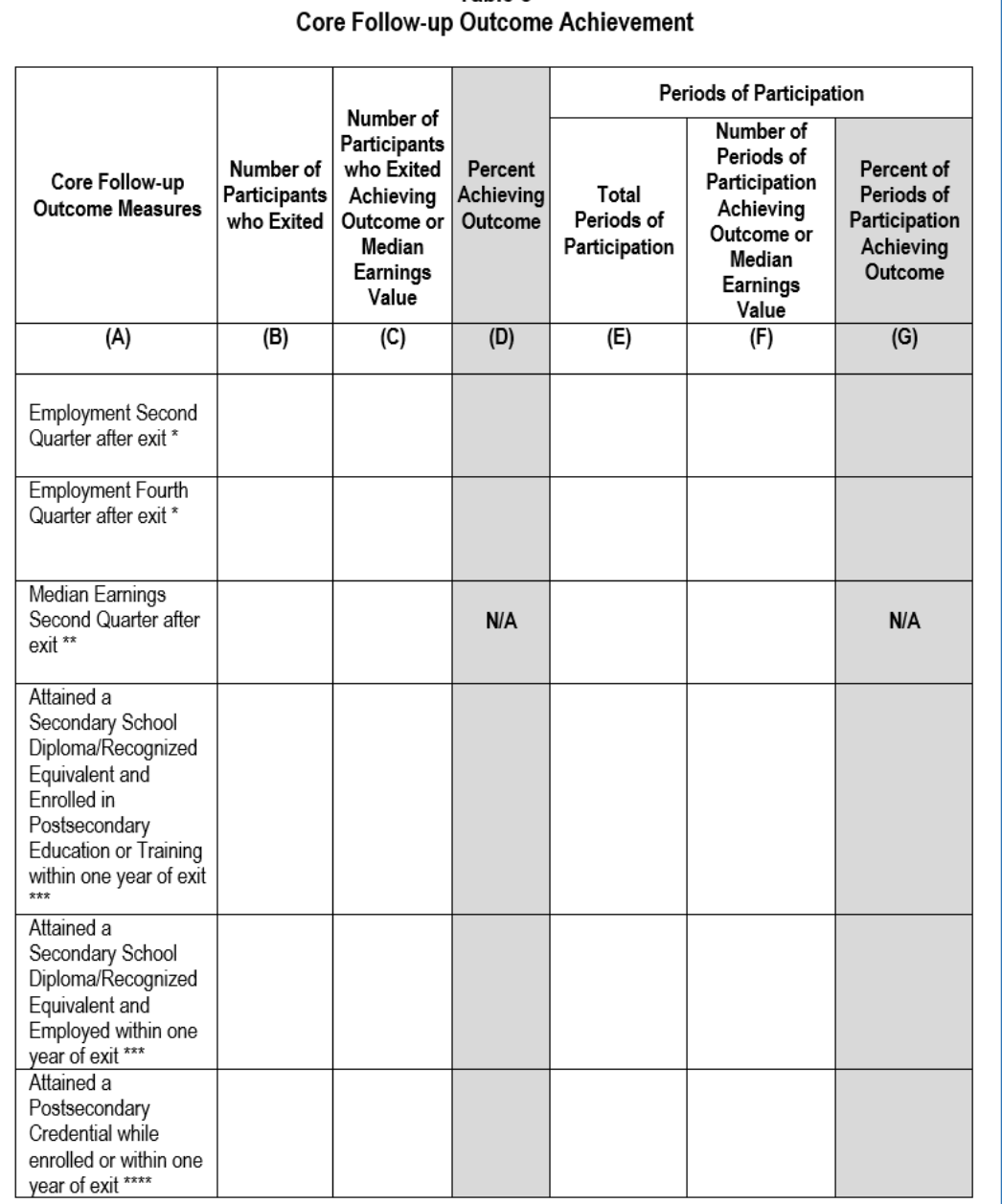

Table 5

#### **Outcomes on Table 5**:

- Employment after 2Q
- Employment after 4Q
- Median Earnings
- HSE/HSD then Employment within 4Q
- HSE/HSD then Enter Post-

Secondary within 4Q

• Complete Post-Secondary

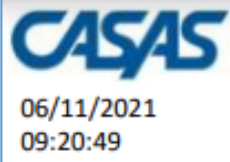

Outcome Achievement for Participants in Integrated Education and Training Programs

Page 1 of 2 **NRS11** 

Agency: 4908 - Rolling Hills Adult School (RHAS)

Program Year: 2020-2021

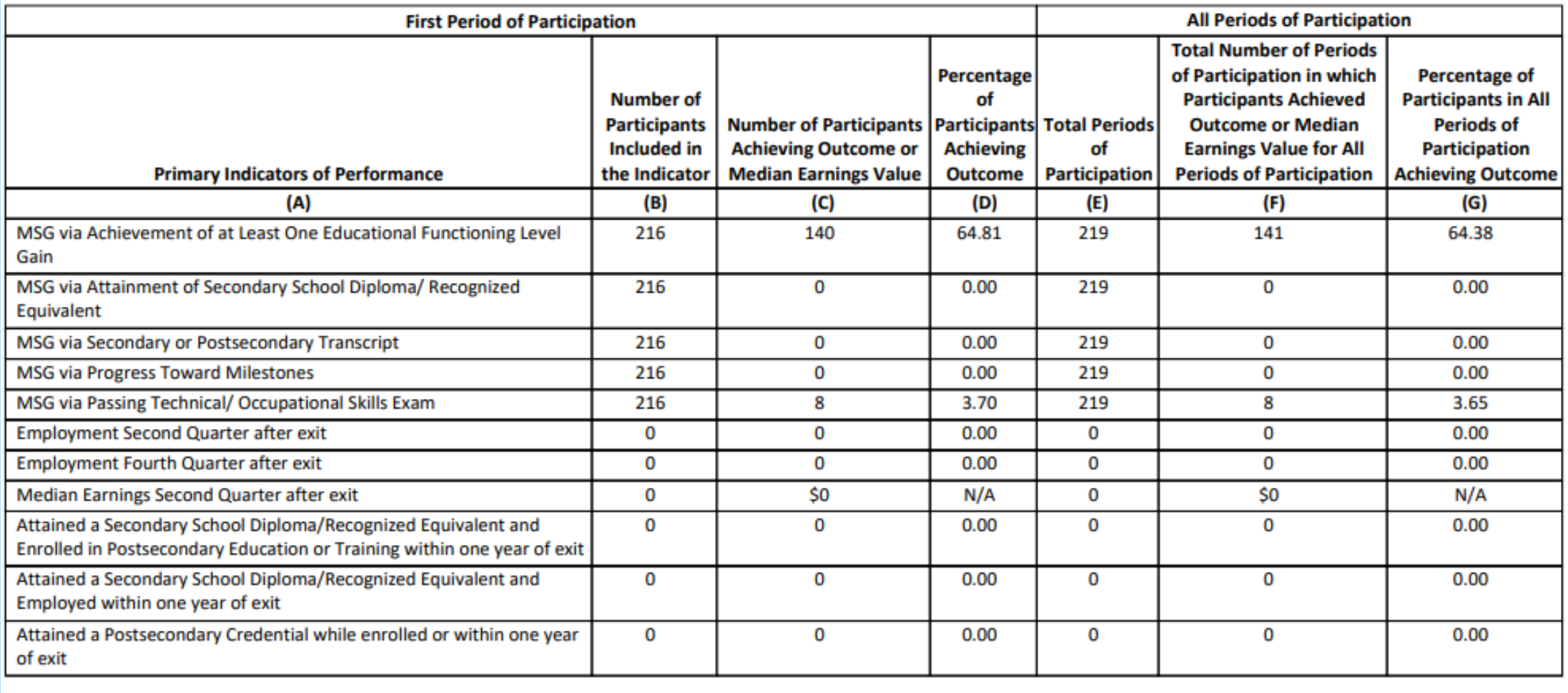

### NRS Table 4 – drill down options

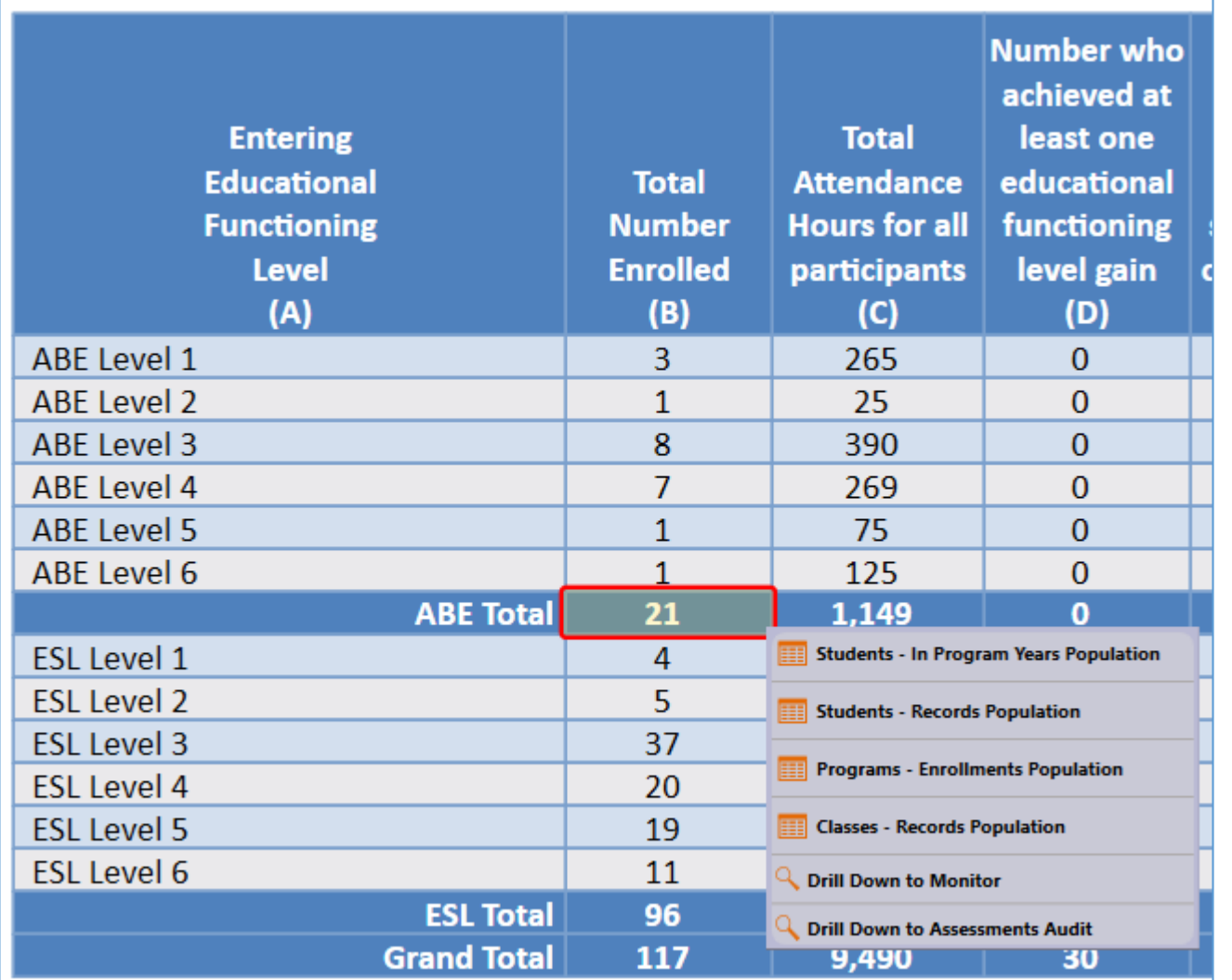

- **Use Students – In Program Years** to verify the correct list of students and match the item count.
- Go to **Student Records, Program Enrollments, and Class Records** to view additional information in those listers.
- The remaining options drill down to other reports rather than to listers. For example, click **Drill Down to Monitor** to view the Federal Tables Monitor report for just the students included in that cell. You can also drill down to the **Assessment Audit**.

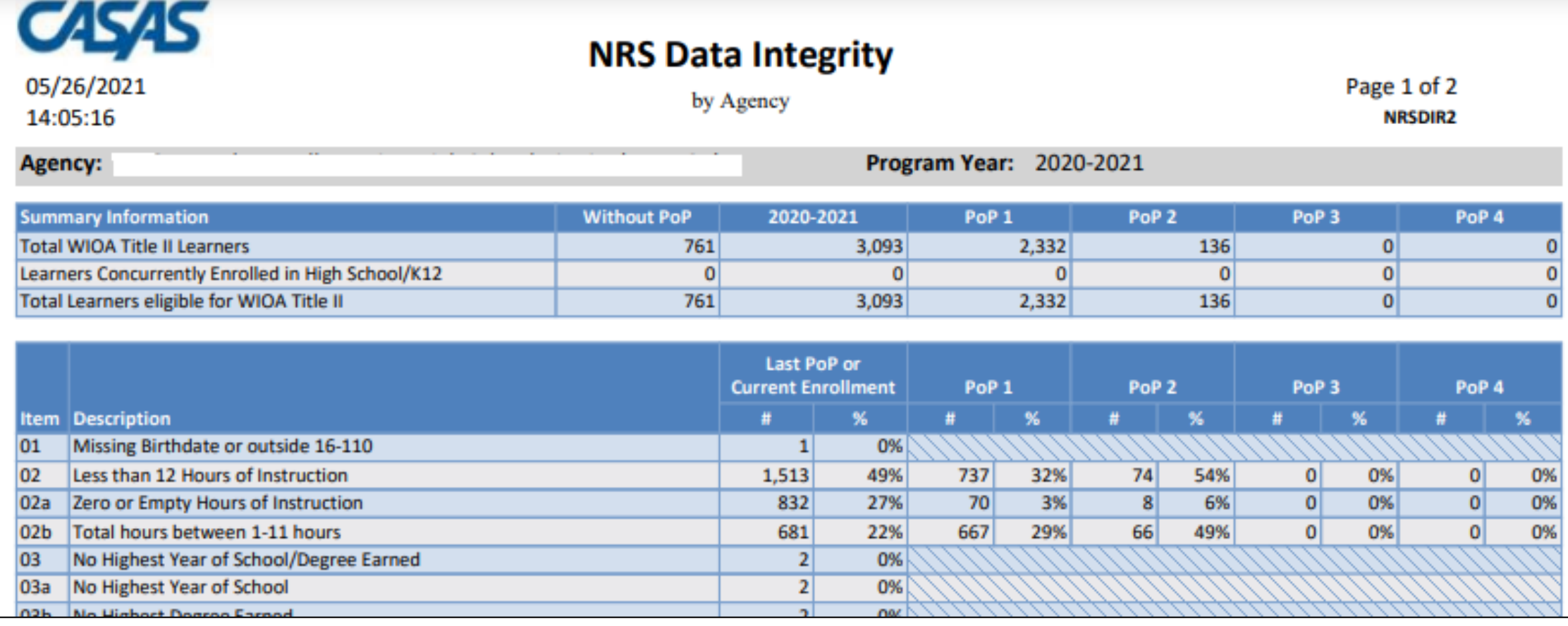

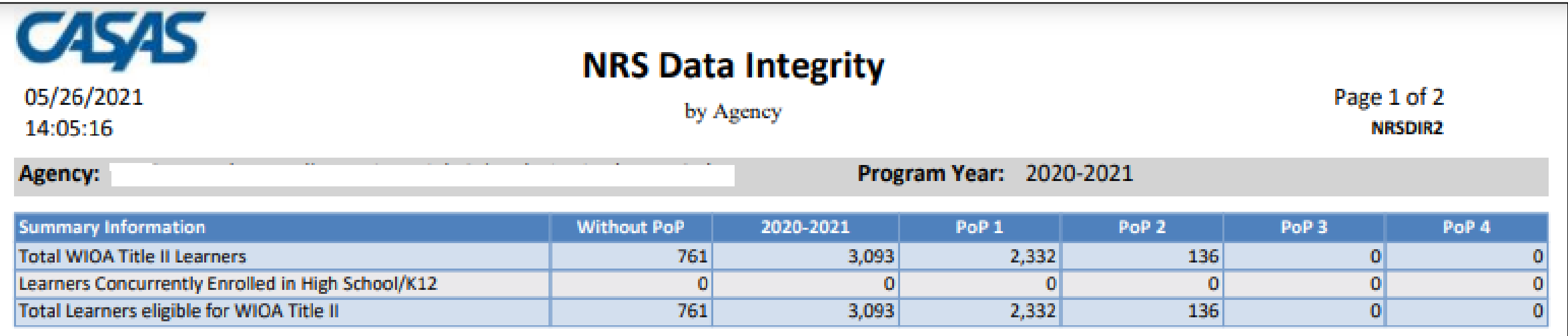

Summary Information at the top of the report separates item count of eligible students by number of PoPs

*Note: If a student has no hours, and also no tests – then that student will qualify for WIOA II, but not officially register for a PoP.*

### NRS Data Integrity

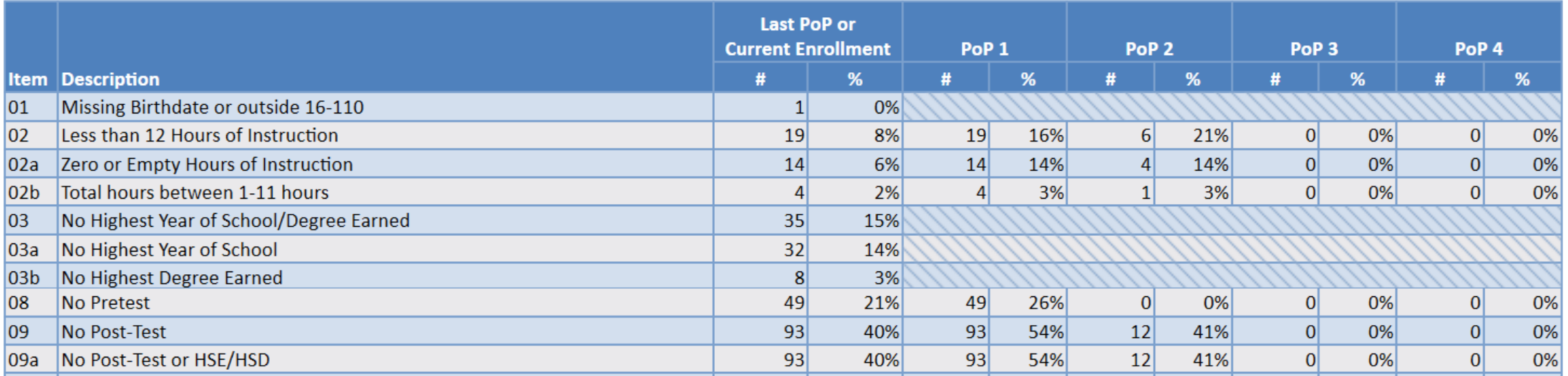

The report also displays item count of eligible students by number of PoPs for specific DIR items

### NRS Data Integrity

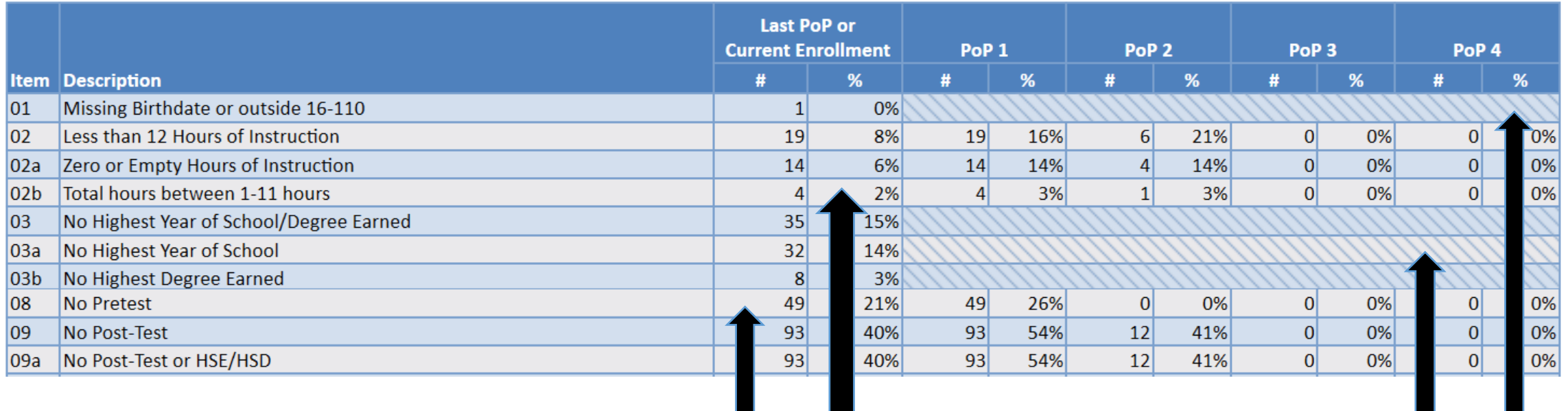

Items affected by PoPs, such as instructional hours and tests, are itemized by PoP

Demographics, such as DOB and education level, appear just once

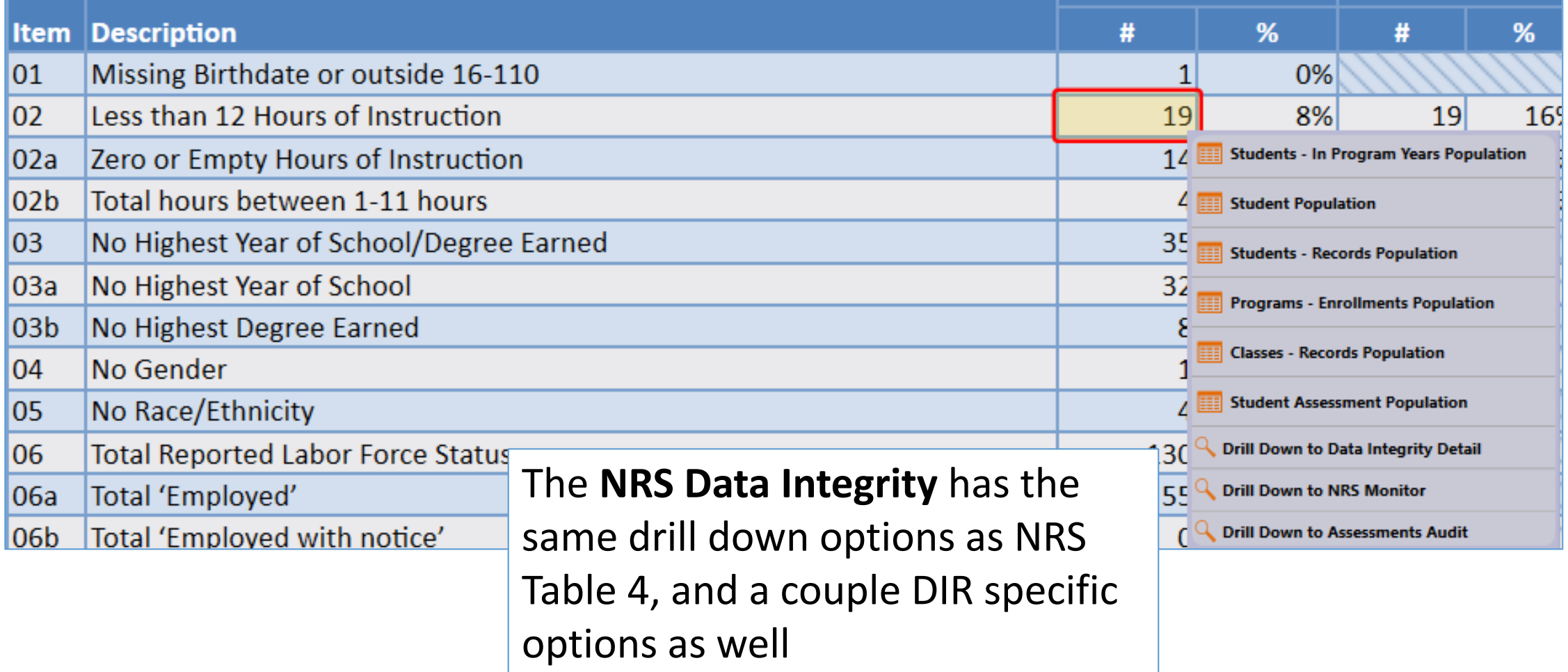

#### Data Integrity Detail

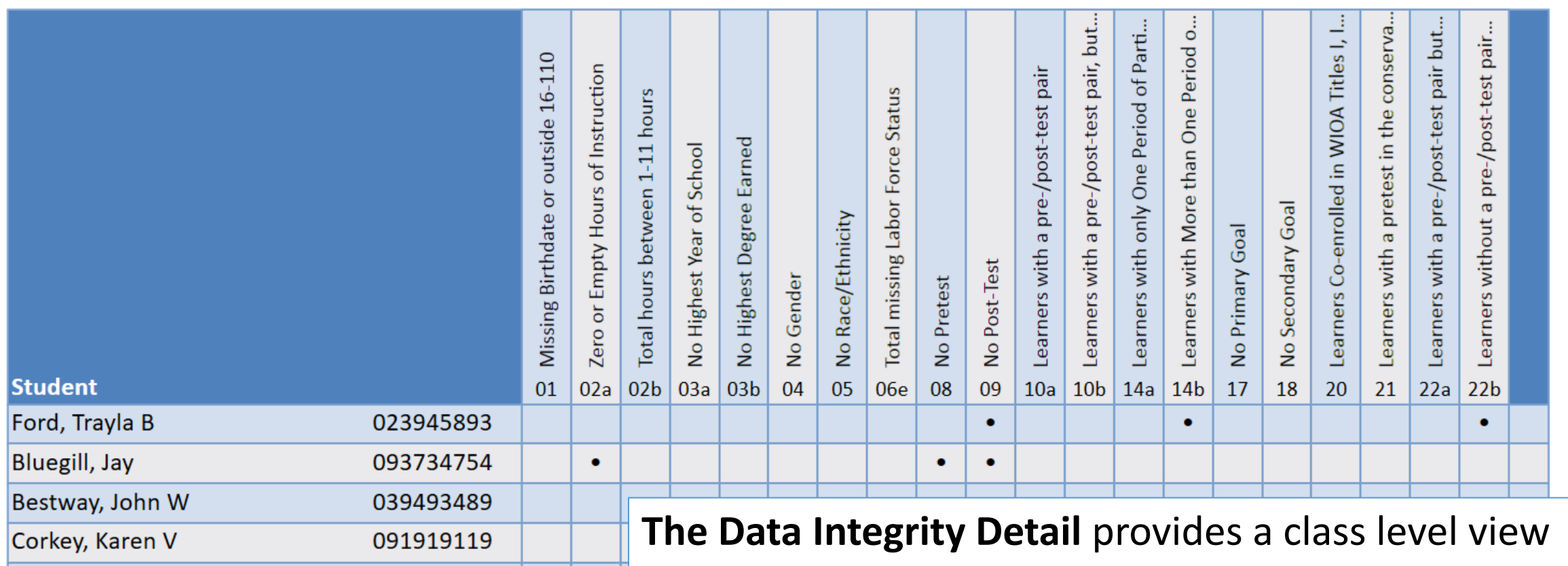

and specifies which key DIR items apply to each eligible student.

#### NRS Monitor

**The NRS Monitor** enables a more detailed review of individual NRS performance for the students represented in the specific NRS report cell.

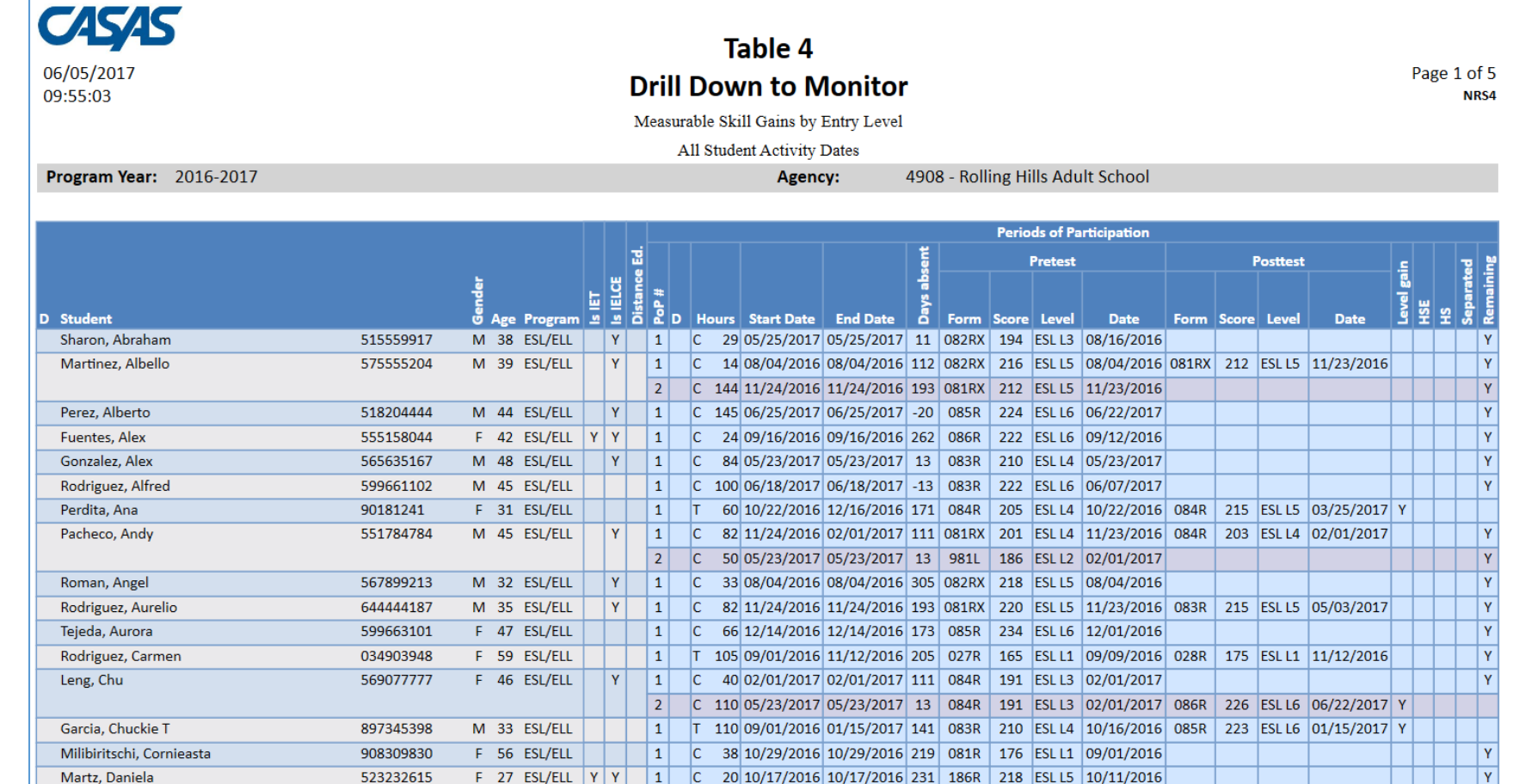

#### NRS Assessments Audit

**The NRS Assessments Audit** lists students by Period of Participation (PoP) and shows how TE assigns NRS qualifying students the preand post-test for each period.

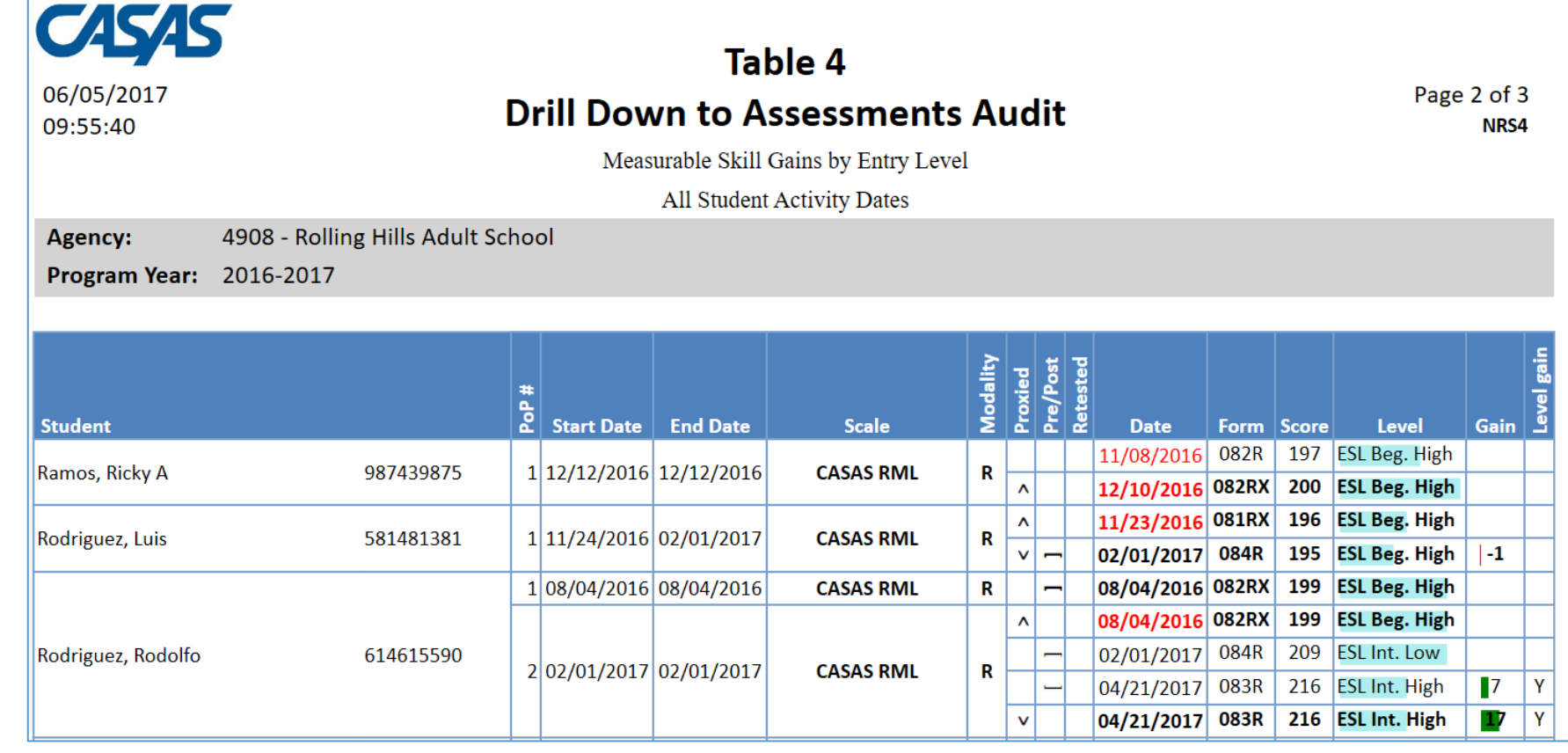

Periods of Participation Summary Periods of Participation Statistics

The Periods of Participation reports display more detailed information about how TE assigns the new periods of participation to each qualifying student.

**Periods of Participation Summary** lists the periods for each student and indicates preand post-test performance for each period.

**Periods of Participation Statistics** summarizes this information at the agency level.

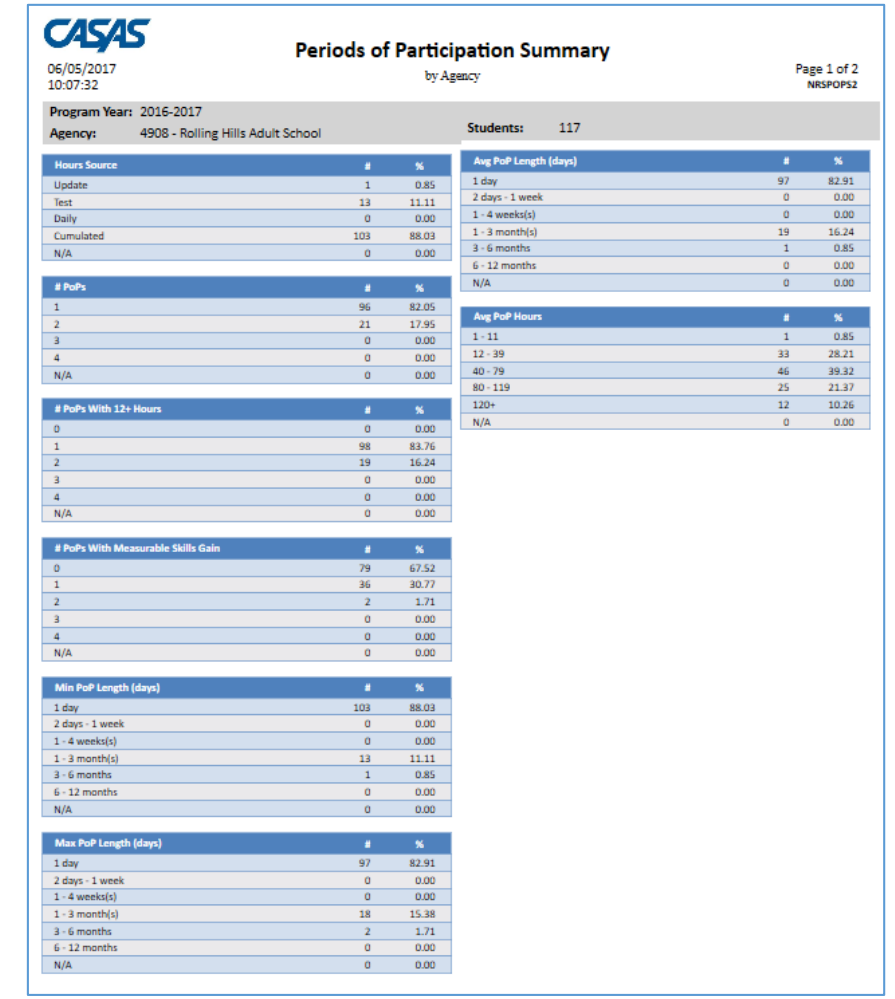

### NRS Core Performance Population

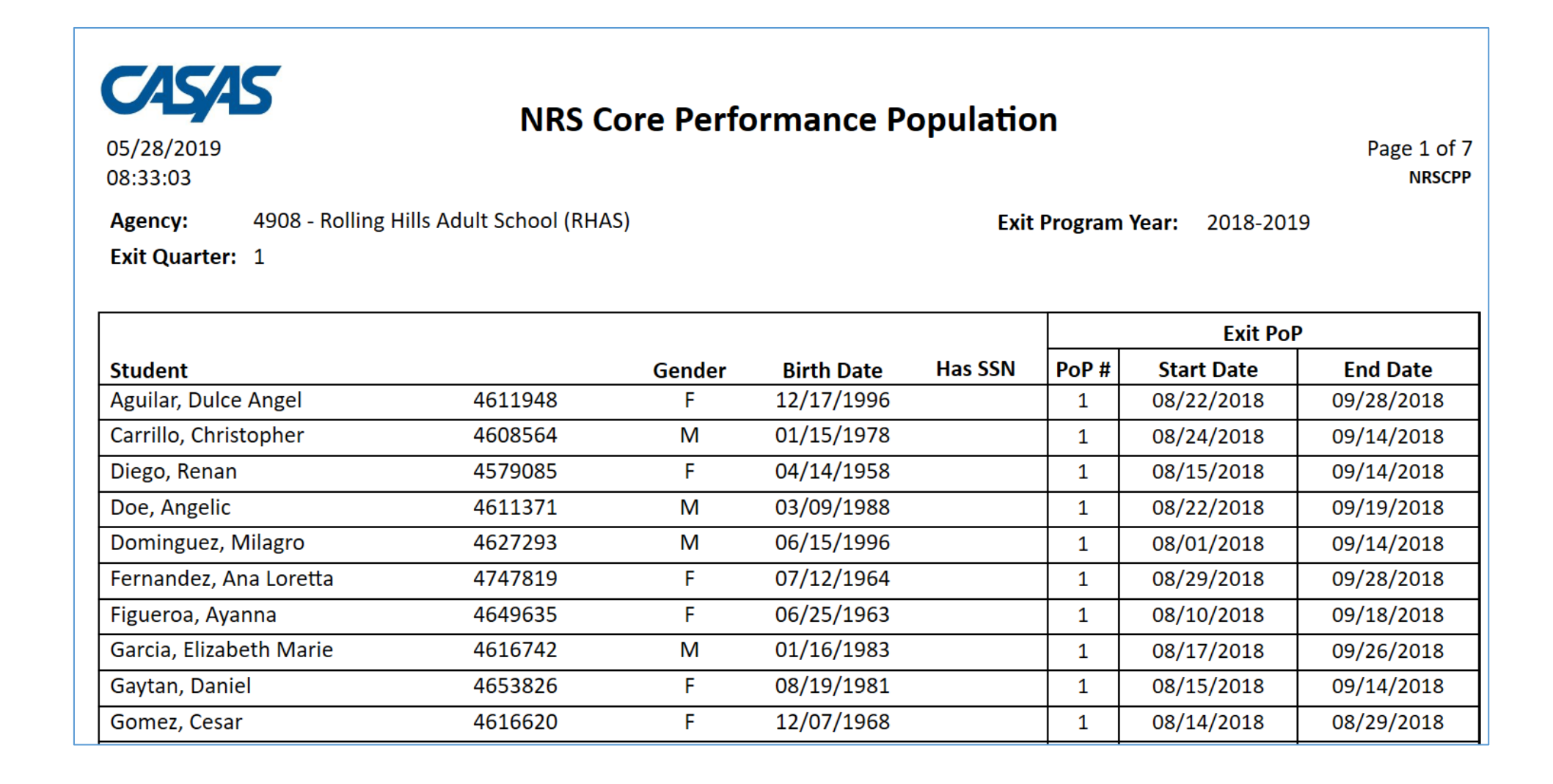

## **Employment & Earnings Survey Reports**

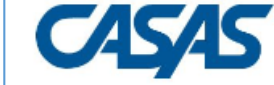

#### **WIOA II Employment and Earnings Survey**

05/28/2019 15:36:22

Page 1 of 1 **NRSEES** 

Agency:

**Program Year: 2018-2019** 

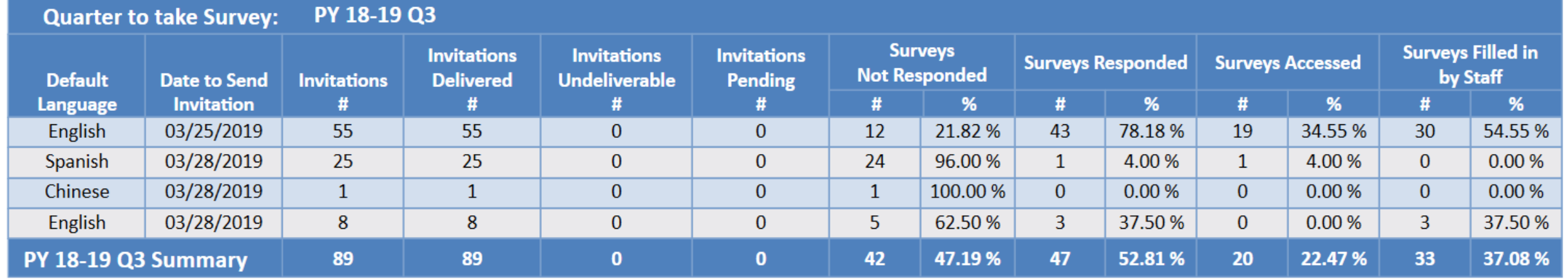

## Employment and Earnings Survey Summary

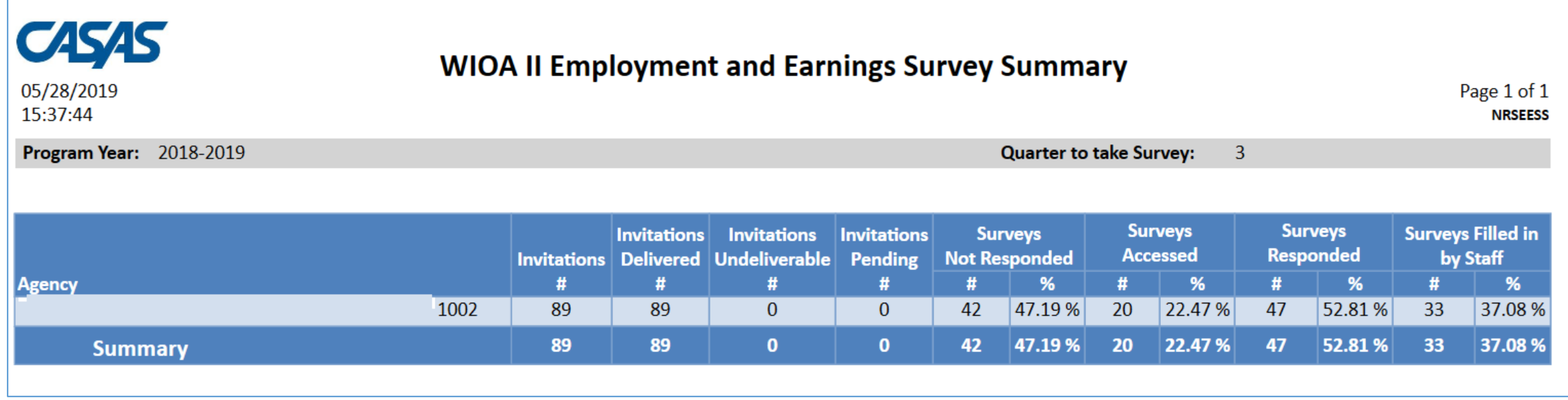

#### CASAS Data Portal

The CASAS Data Portal now includes a section that enables review of agency level and statewide performance on the Employment & Earnings Survey.

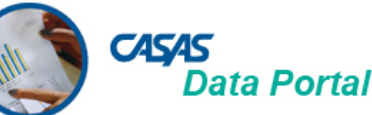

troduction » California » Employment Follow-up Outcome Measure

#### **Employment Follow-up Outcome Measure**

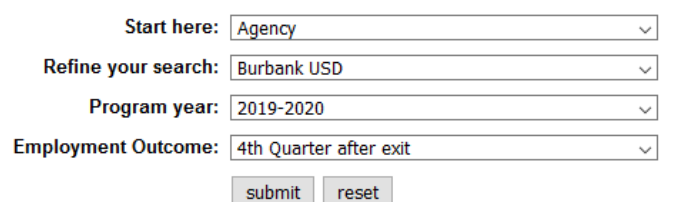

#### **Employment Follow-up Outcome Measure**

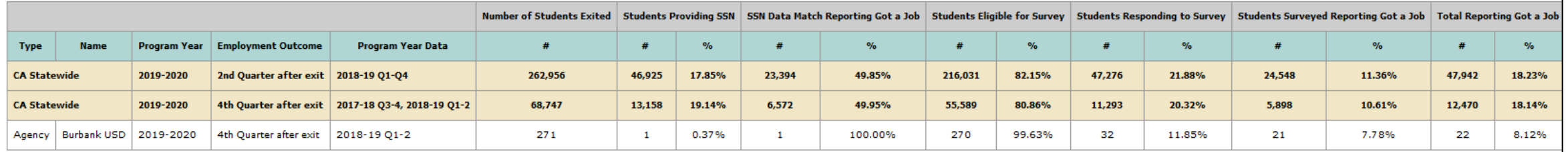

# [www.nrsweb.org](http://www.nrsweb.org/)

# [jwright@casas.org](mailto:jwright@casas.org)